## **Packet Tracer : projet d'intégration des compétences**

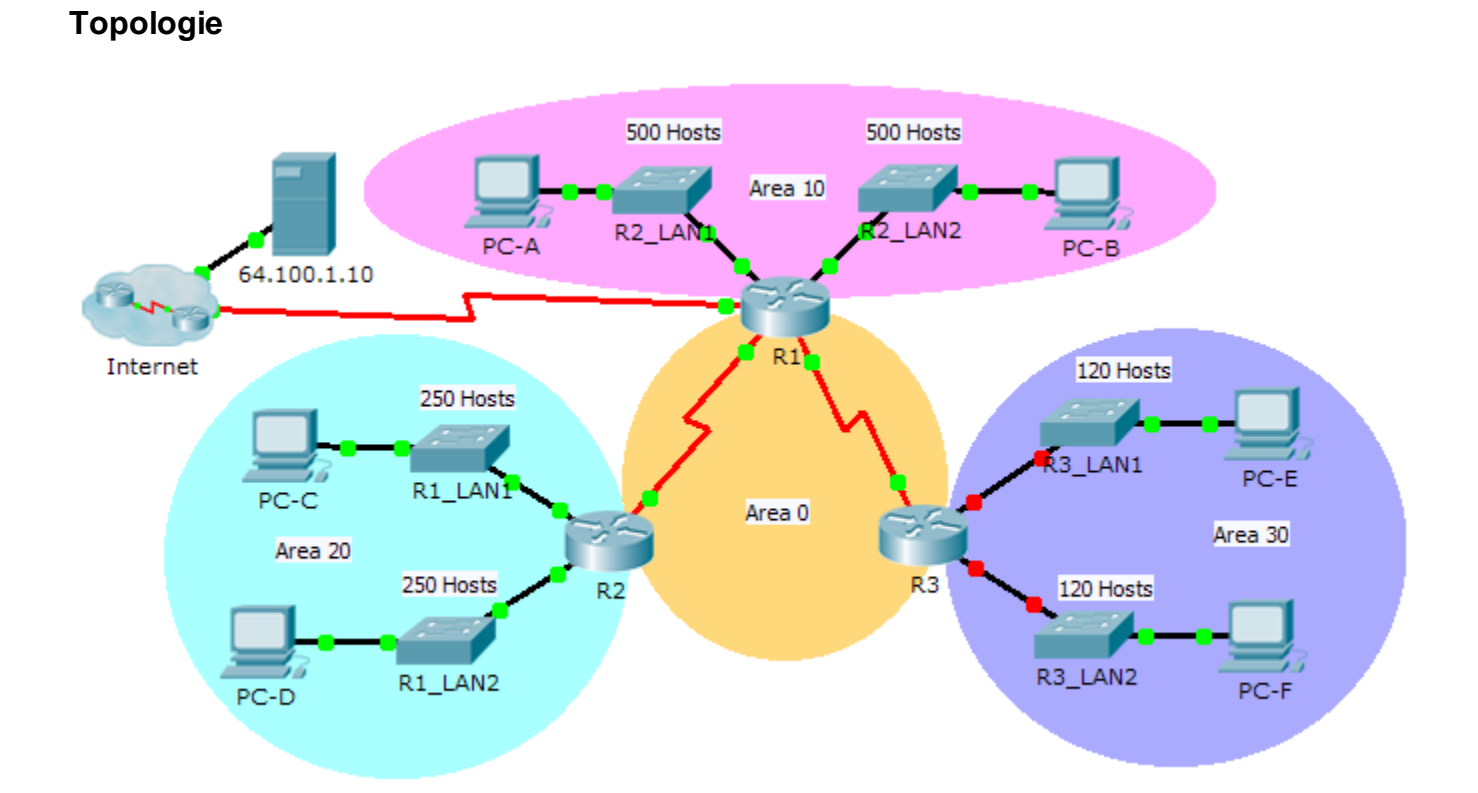

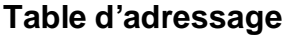

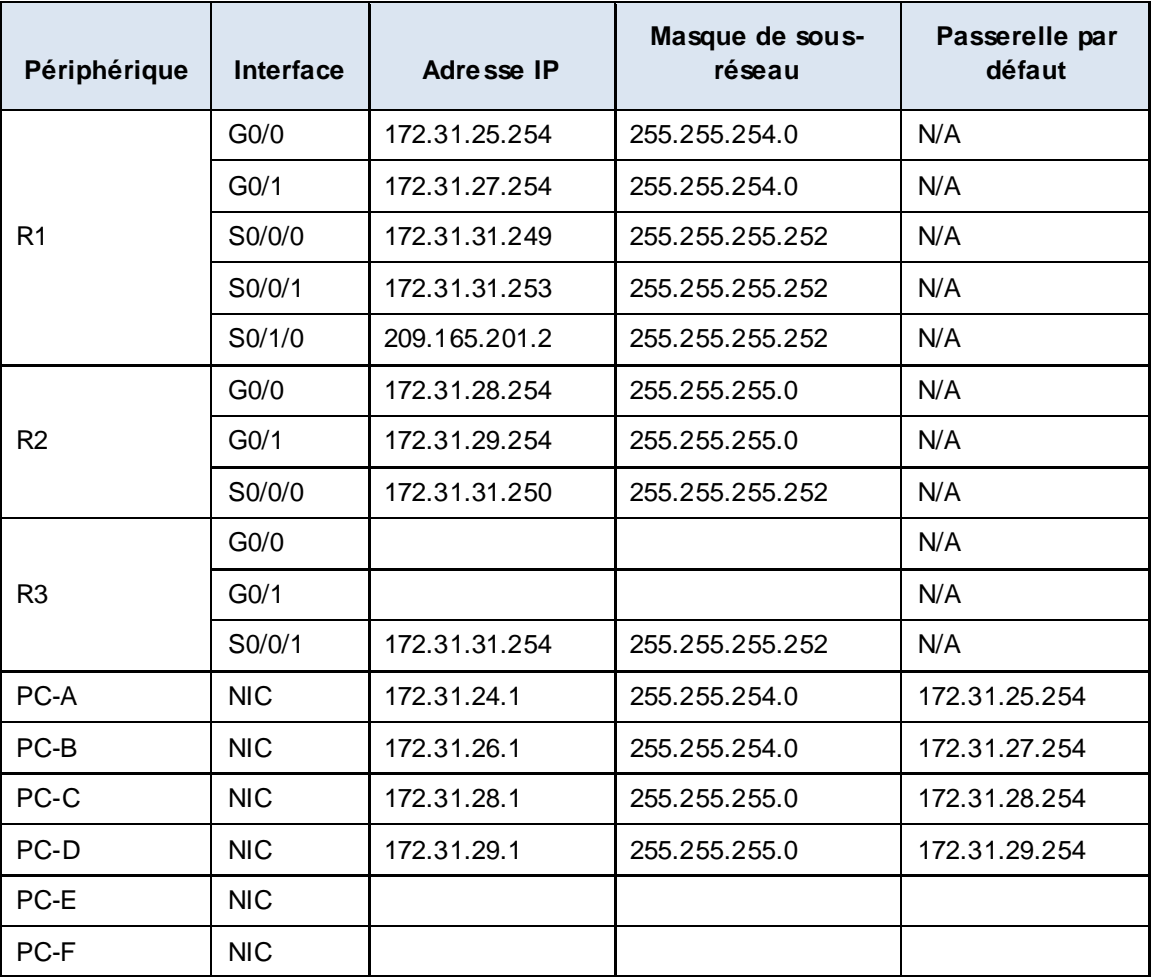

## **Scénario**

En tant que technicien réseau familiarisé avec l'adressage IPv4, le routage et la sécurité réseau, vous êtes maintenant prêt à appliquer vos connaissances et compétences à une infrastructure réseau. Votre tâche consiste à terminer la conception du schéma d'adressage IPv4 de VLSM, implémenter le protocole OSPF à zones multiples et sécuriser l'accès aux lignes VTY grâce à des listes de contrôle d'accès.

## **Conditions requises**

- Les LAN **R3** ont besoin de l'adressage. Complétez la conception VLSM en utilisant les sous-réseaux disponibles suivants dans l'espace d'adressage **172.31.30.0/23** restant.
	- 1) Attribuez le premier sous-réseau pour 120 hôtes au LAN1 de **R3**.
	- 2) Attribuez le deuxième sous-réseau pour 120 hôtes au LAN2 de **R3**.
- Documentez votre schéma d'adressage en complétant la **table d'adressage**.
	- Attribuez la dernière adresse IP du sous-réseau à l'interface de **R3** appropriée.
	- Attribuez la première adresse IP du sous-réseau au PC.
- Configurez l'adressage pour **R3**, **PC-E** et **PC-F**.
- Implémentez le protocole OSPF à zones multiples en utilisant 1 en tant qu'ID de processus.
	- Attribuez les liens série à la zone OSPF 0.
	- Configurez l'ID de routeur sur **x.x.x.x**, où **x** est le numéro du routeur. Par exemple, l'ID du routeur **R1** est 1.1.1.1.
	- Récapitulez les LAN dans chaque zone et annoncez-les au moyen d'une instruction réseau unique.
		- 1) Attribuez les LAN de R1 à la zone OSPF 10.
		- 2) Attribuez les LAN de R2 à la zone OSPF 20.
		- 3) Attribuez les LAN de R3 à la zone OSPF 30.
	- Empêchez l'envoi des mises à jour de routage sur les interfaces LAN. N'utilisez pas l'argument **default**.
- Implémentez le routage par défaut vers Internet.
	- Configurez **R1** avec une route par défaut connectée directement.
	- Annoncez la route par défaut à **R2** et **R3**.
- Configurez l'authentification MD5 sur les interfaces série.
	- Utilisez la valeur **1** en tant que clé.
	- Utilisez la valeur **cisco123** en tant que chaîne de clés.
- Limitez l'accès VTY à **R1**.
	- Configurez une liste de contrôle d'accès numéro 1.
	- Seul **PC-A** est autorisé à établir une connexion Telnet avec **R1**.